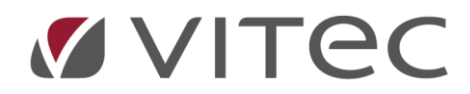

# **Vitec Identity**

# *Identitets- och rollhantering i Vitec Bygg och Fastighet*

2020-11-30

# **Table of Content**

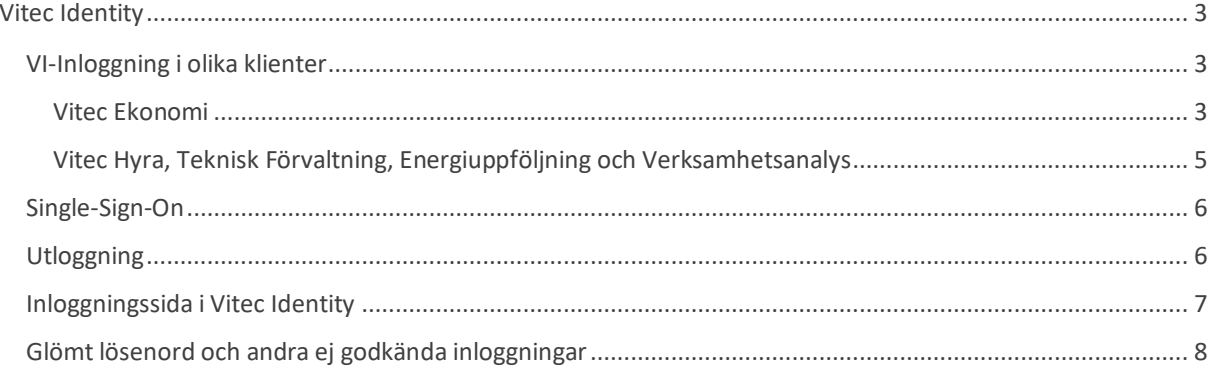

## <span id="page-2-0"></span>**Vitec Identity**

Vitec Identity möjliggör en gemensam autentisering och auktorisering för produkter i Vitec Bygg och Fastighet. Vitec Identity förkortas VI i detta dokument.

VI hanterar inloggning och identifikation av användare samt erbjuder möjligheten att koppla ihop roller i Vitec-systemen med säkerhetsgrupper i ert AD-system.

## <span id="page-2-1"></span>**VI-Inloggning i olika klienter**

Vitec-applikationer som använder VI för inloggning kommer att visa den inloggning som er organisation har kopplat ihop med VI, dvs er organisationsinloggning. När applikationerna hanterar denna inloggning kommer ni som användare att se det.

#### <span id="page-2-2"></span>**Vitec Ekonomi**

#### *Steg 1*

När Vitec Ekonomi startas syns denna vy innan organisationsloggningen har laddat, där man ser att det är organisationsinloggning som gäller.

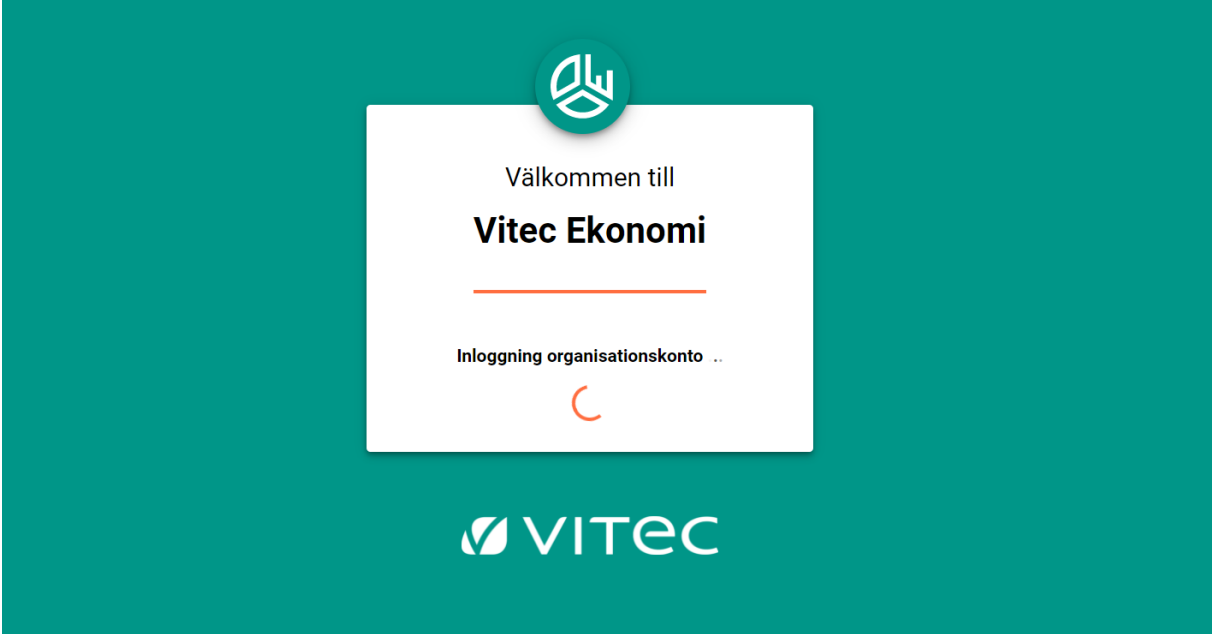

#### *Steg 2*

Beroende på hur er organisationsinloggning är konfigurerad så blir ni antingen direkt inloggade som den användare ni har loggat in som på er arbetsstation. Alternativt så får ni en inloggningssida liknande den nedan. Om inloggningen godkänns mot er organisation så kommer ni att dirigeras tillbaka till Vitec Ekonomi.

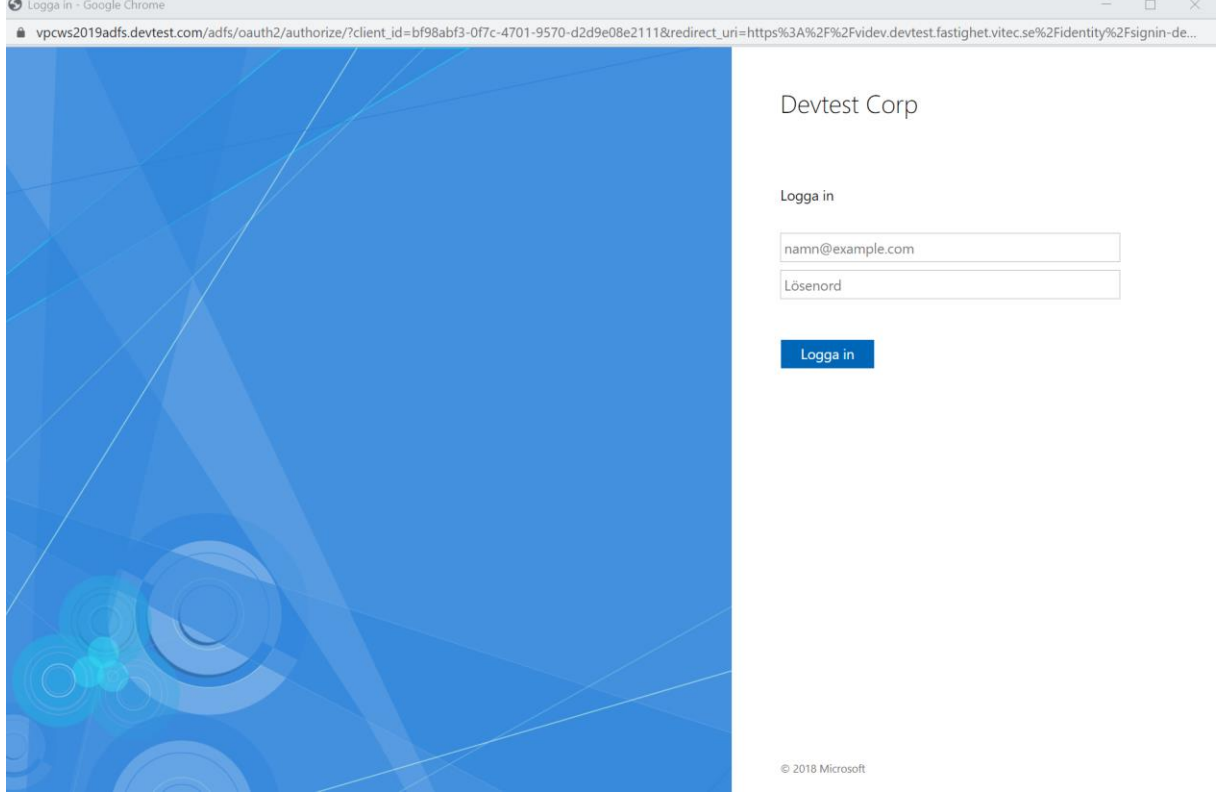

#### <span id="page-4-0"></span>**Vitec Hyra, Teknisk Förvaltning, Energiuppföljning och Verksamhetsanalys**

För dessa applikationer gäller samma inloggningssida för organisationsinloggningen, dvs som i steg 2 ovan. Eftersom dessa applikationer inte är webbaserade så kommer er default-browser att startas för att hantera inloggningen.

Applikationerna startas och laddningsbilden visas som vanligt:

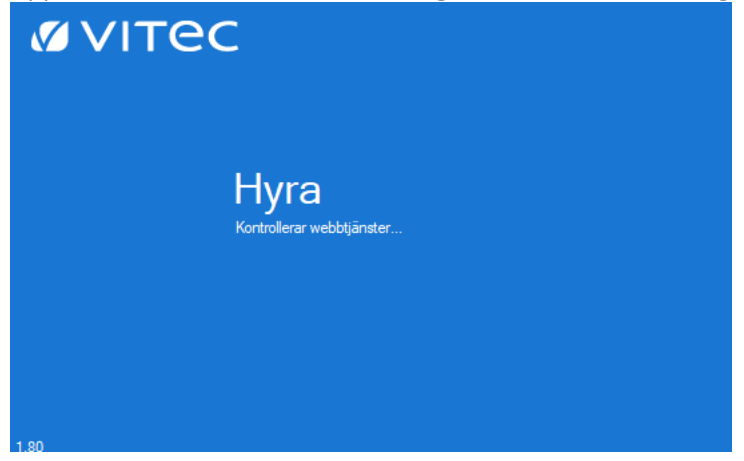

Istället för att klientens inloggningsdialog visas så skickas ni istället till er organisationsinloggning (steg 2 ovan). När inloggning är godkänd öppnas applikationen som initierade inloggningen. Browserfönstret som har hanterat inloggning kommer applikationen försöka stänga. Ibland lyckas det inte och då visas följande i browsern:

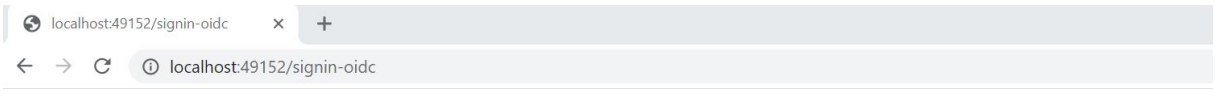

Inloggad via Vitec Identity. Stäng det här fönstret.

Att fönstret inte stängdes automatiskt påverkar inte inloggningen i sig och som det står är det bara att stänga browsern/fliken och börja jobba i den Vitec-applikation som startades.

## <span id="page-5-0"></span>**Single-Sign-On**

En av fördelarna med inloggning i Vitec med VI är så kallad Single-Sign-On (SSO), vilket innebär att din inloggning är giltig under en viss tid framöver (konfigureras av Vitec tillsammans med er organisation, men exempelvis 30 dagar).

Det innebär dels att inloggning inte behöver göras igen förrän efter 30 dagar i den applikation som startades, men även att inloggningen är giltig i övriga Vitec-applikationer på samma enhet och därför inte heller behöver en inloggning förrän tiden har löpt ut.

Självklart är det möjligt att logga ut från applikationerna och VI och i det fallet krävs följaktligen en ny inloggning efter det.

## <span id="page-5-1"></span>**Utloggning**

När utloggning sker från en Vitec-applikation så hanteras utloggning mot organisationsinloggningen automatiskt. Notera att det inte innebär utloggning från den Windows-enhet som används. När utloggningen är klar dirigeras ni till er startsida i Vitec-molnet, för att på nytt kunna starta valfri applikation, alternativt stänga browsern.

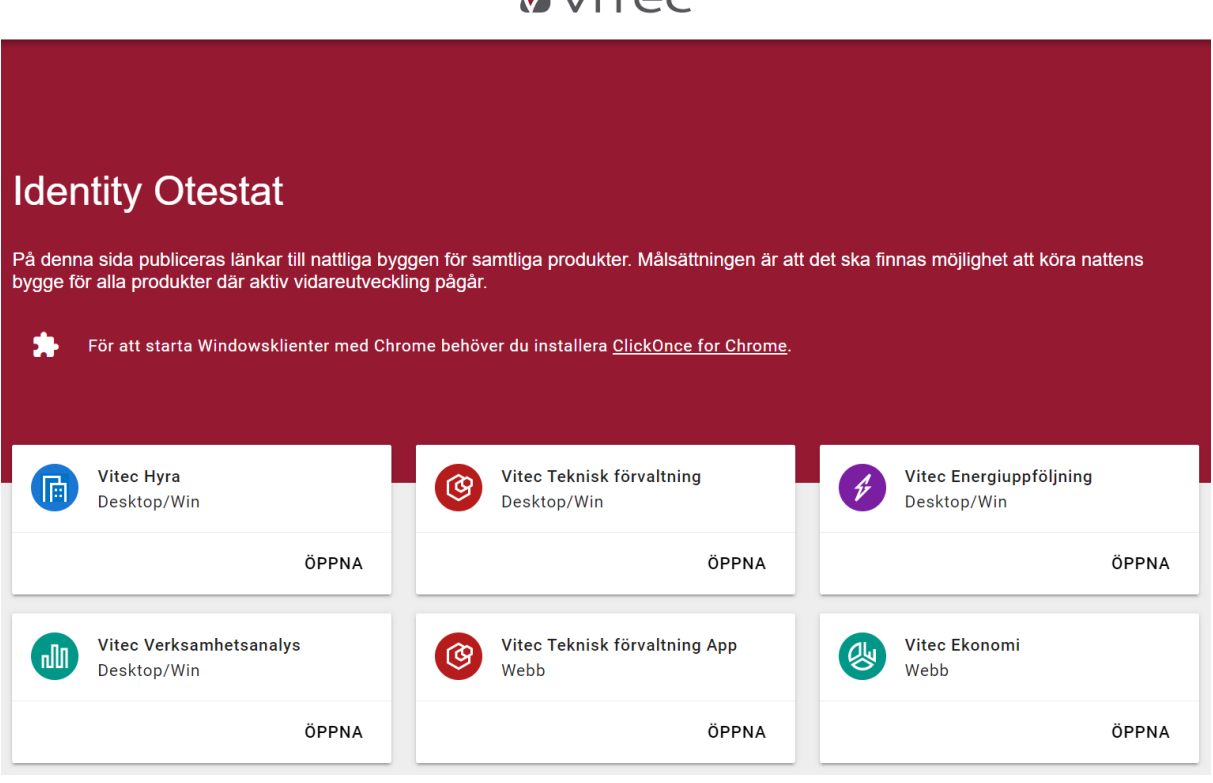

### $MNITOC$

## <span id="page-6-0"></span>**Inloggningssida i Vitec Identity**

Applikationer som tillåter användare utanför er organisation att logga in, exempelvis Teknisk Förvalting App, kommer att visa inloggningsvyn i Vitec Identity. För de applikationer där det inte är aktuellt så effektiviseras den bort eftersom det bara finns ett alternativ, och organisationsinloggningen visas då direkt.

När ett val måste göras visas VI-inloggningen som ser ut som nedan. Valet till vänster är en knapp (namnet på knappen bestäms av er som kund) som leder till organisationsinloggningen för de användare som tillhör er organisation. Användare utanför organisationen väljer "Lokal inloggning" till vänster vilket möjliggör inloggning med användarnamn och lösenord.

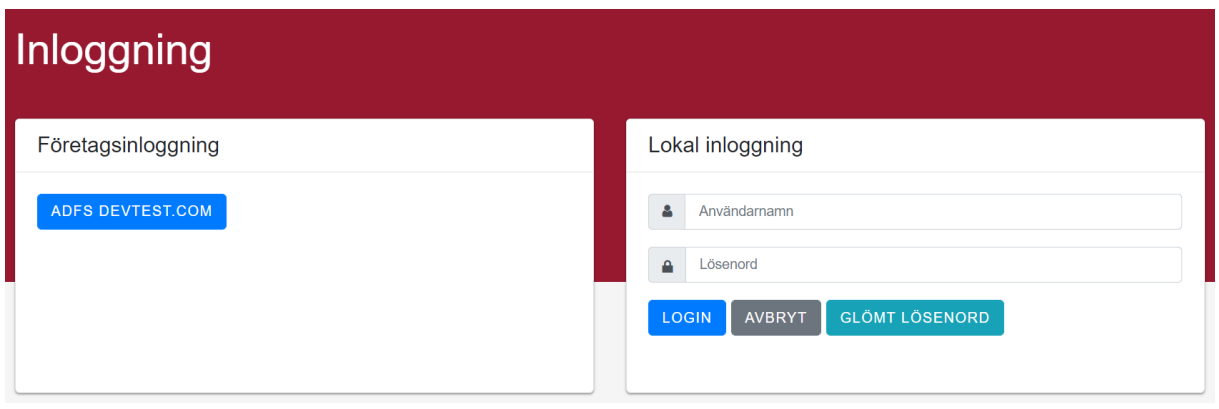

## <span id="page-7-0"></span>**Glömt lösenord och andra ej godkända inloggningar**

#### *Organisationsinloggning*

Glömt lösenord hanteras av en systemadministratör hos er.

#### *Lokal inloggning i Vitec Identity*

Vid glömt lösenord, om användaren har loggat in i VI sedan tidigare, så kan användaren klicka på knappen för glömt lösenord, ett mejl skickas med återställningslänk så att användaren åter kan logga in efter det att lösenordet har uppdaterats.

För lokala inloggningar kan flödet för glömt lösenord i VI användas enligt nedan bilder:

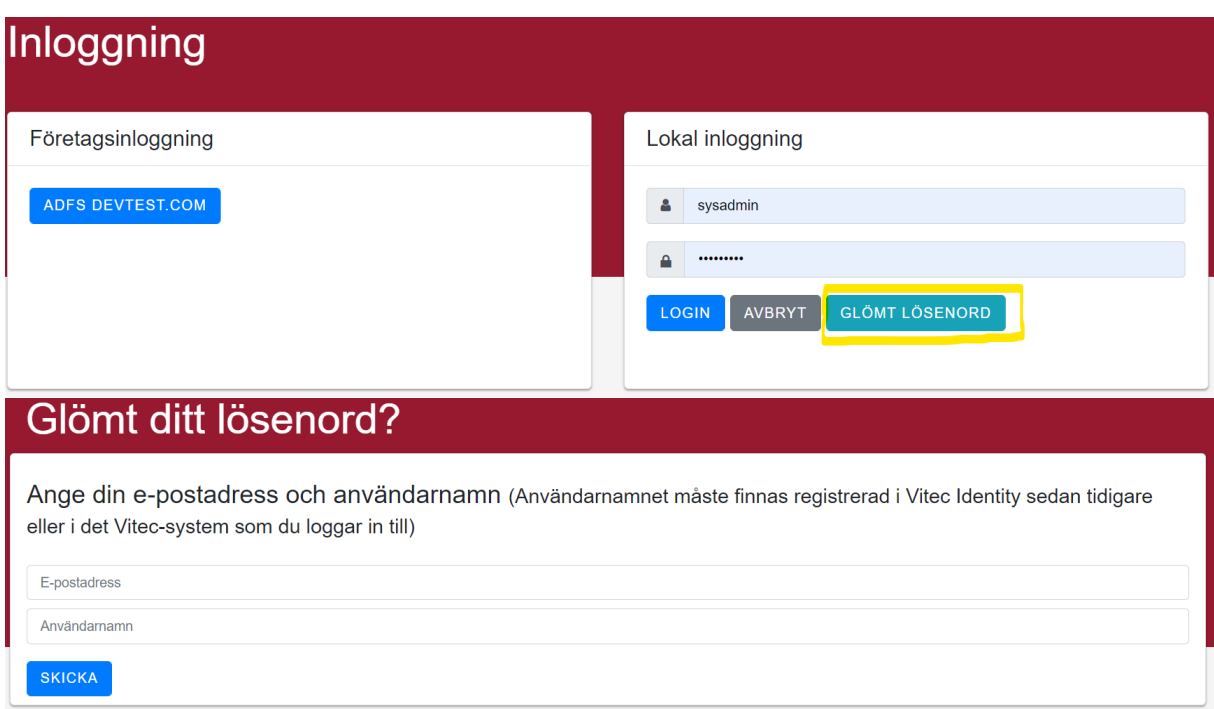